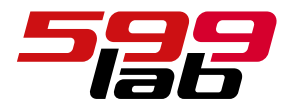

# TX-500PRO КВ/50МГц трансивер

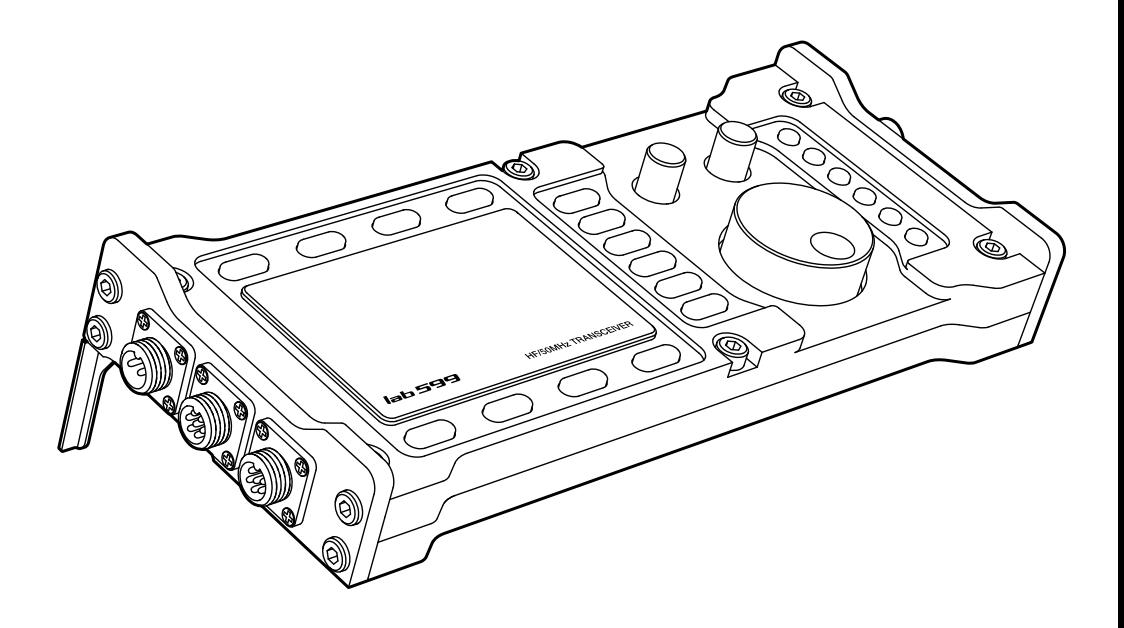

# РУКОВОДСТВО ПОЛЬЗОВАТЕЛЯ

Версия ПО 1.17.02

# Содержание

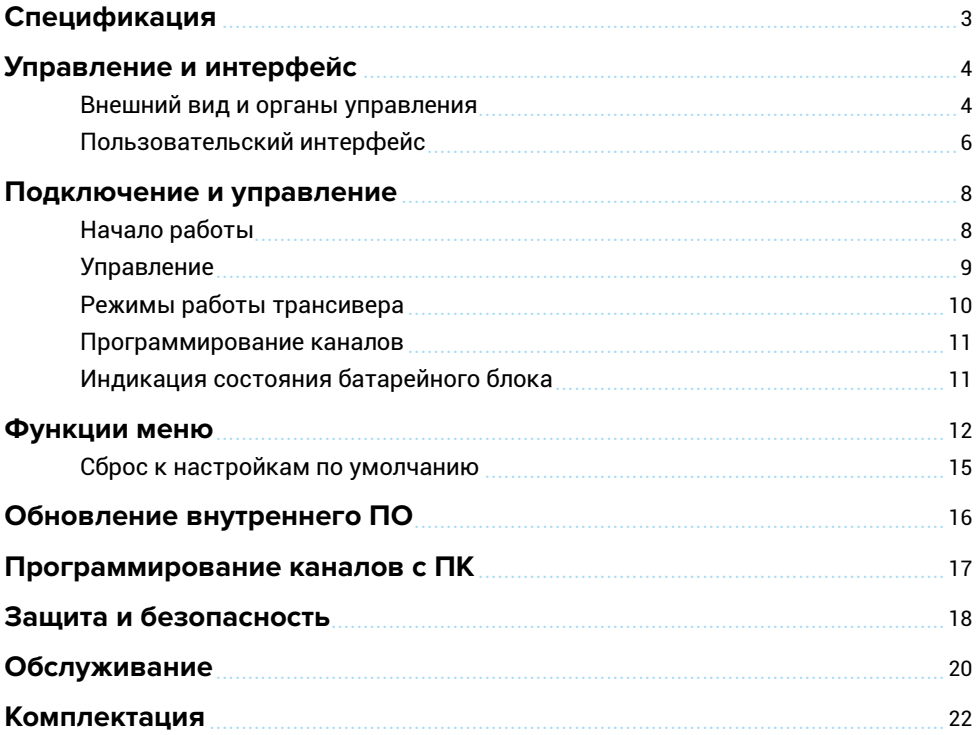

# <span id="page-2-0"></span>Спецификация

# ОПИСАНИЕ

Трансивер (приемо-передатчик) TX-500PRO является портативной КВ/50МГц радиостанцией с внешним питанием 12 вольт, обеспечивающий до 10 Ватт выходной мощности. Предназначен проведения двусторонней радиосвязи в диапазоне 0.5 - 56 МГц в режимах SSB, CW, AM, FM.

Высокая энергоэффективность, малые габариты, небольшой вес и прочный фрезерованный корпус из дюралюминия марки Д16, обеспечивающий защиту от брыз и пыли, позволяют использовать трансивер в сложных условиях эксплуатации с высокими требованиями к автономности.

## ХАРАКТЕРИСТИКИ

- Диапазон: 0.5 56.0 МГц;
- Поддержка режимов: SSB, CW, DIG, AM, FM;
- Сопротивление антенны 50 Ом;
- Стабильность частоты: ±0.5ppm (от -10°С до +60°С);
- Высокопроизводительный 32-битный DSP процессор с плавающей точкой;
- Энергопотребление в режиме приёма до 100 мА (с подсветкой экрана, без предусиления, без сигнала);
- Внешнее питание DC 9-15В, от 1 до 3A в режиме передачи;
- Высоко контрастный LCD дисплей, разрешением 256×128 пикс.;
- 100 программируемых каналов (частота, модуляция и т.д.);
- ПО для программирования каналов с ПК;
- Диапазон рабочих темпереатур: от -10°С до +60°С.
- Ультра-компактный размер (Ш×Д×В): 90 × 207 × 21 мм;
- Вес: 0,55 кг.

#### Приёмник \*

- Непрерывный частотный диапазон на приём: 0.5 - 56.0 МГц;
- Чувствительность (MDS) -136 дБм (номинальная, с предусилением);
- Квадратурный микшер с понижающей дискретизацией;
- Переключаемый малошумящий предусилитель 18 db и аттенюатор;
- 4 регулируемых цифровых фильтра;
- Автоматический фильтр тоновых помех;
- Шумоподавление и подавление импульсных помех;
- Аудио выход на внешний динамик, 3 Вт ном.

#### Передатчик \*

- Непрерывный частотный диапазон на передачу: 0.5 - 56.0 МГц;
- Регулируемая мощность от 1 до 10 Вт HF (7 Вт, 6 м);
- Максимальная ширина полосы излучения 12 кГц;
- Надёжный каскад оконечного усилителя с защитой от КСВ и перегрева;
- Подавление несущей >50 дБ ном.;
- Гармонические / паразитные излучения >50 дБ ниже несущей;
- Спикер-микрофон с PTT;
- 2 регулируемых цифровых фильтра;
- Цифровой речевой компрессор.

Заявленные характеристики являются типовыми и могут изменяться в зависимости от версии изделия.

Подробная информация в службе поддержки: support@lab599.ru

<sup>\*</sup> Все измерения выполнены при напряжении питания 13,8 В постоянного тока.

# <span id="page-3-0"></span>Управление и интерфейс

### ВНЕШНИЙ ВИД И ОРГАНЫ УПРАВЛЕНИЯ

Вид сверху

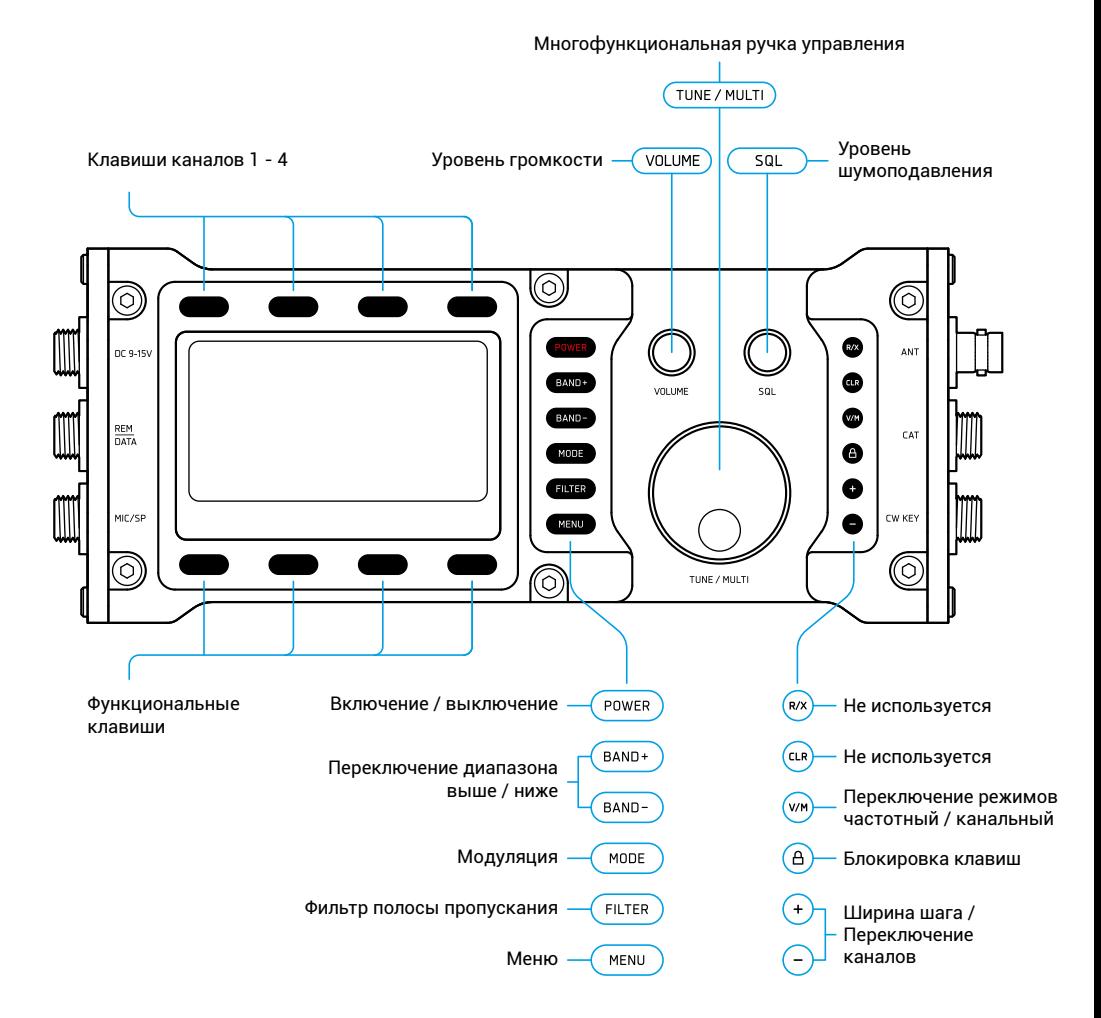

#### <span id="page-4-0"></span>Вид слева

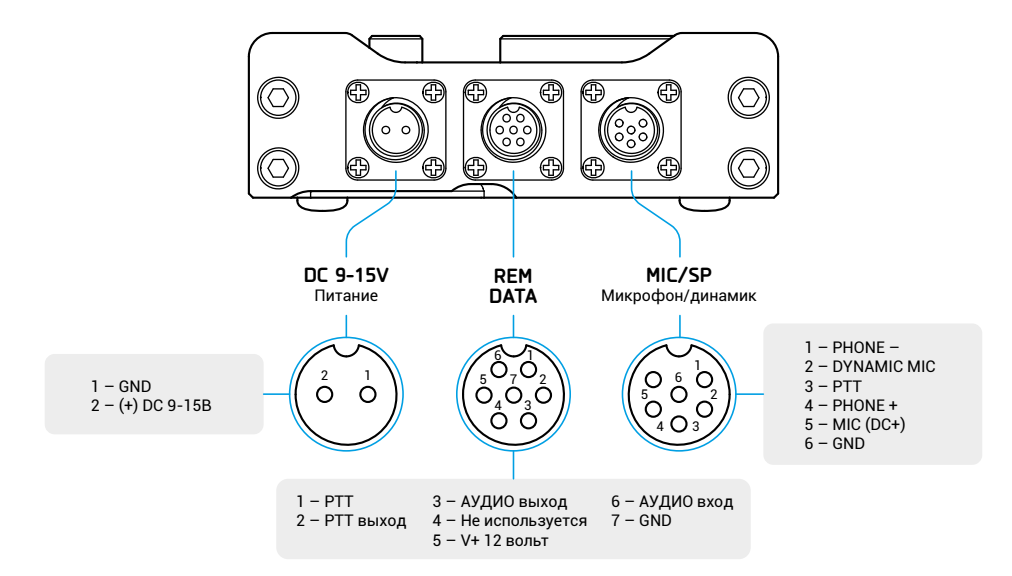

#### Вид справа

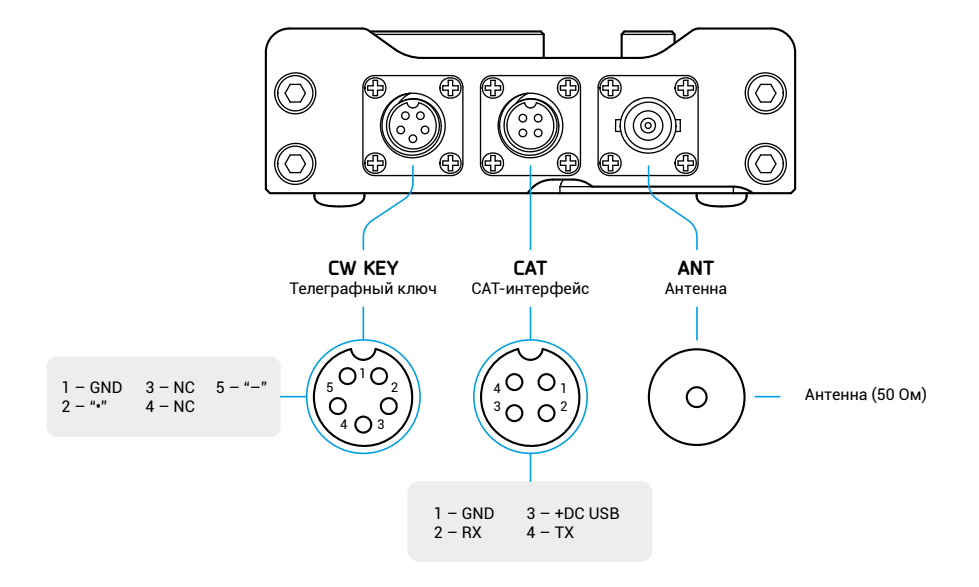

# <span id="page-5-0"></span>ПОЛЬЗОВАТЕЛЬСКИЙ ИНТЕРФЕЙС

#### Основной экран

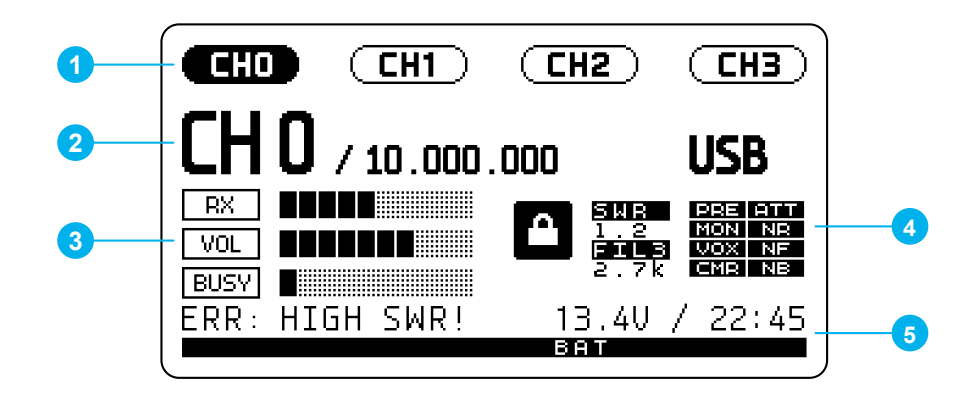

#### 1 **— Клавиши быстрого выбора каналов**

![](_page_5_Figure_5.jpeg)

### 3 **— Индикаторы**

![](_page_6_Figure_2.jpeg)

### 3 **— Строка меню**

# Строка основного меню / служебной информации(05) CMKey > Type SINGLE Menu Up Menu Down

Строка навигации по пунктам меню соответствующими функциональными клавишами

# <span id="page-7-0"></span>Подключение и управление

### НАЧАЛО РАБОТЫ

#### Подключение питания и спикер-микрофона:

![](_page_7_Picture_3.jpeg)

#### Подключение антенны:

![](_page_7_Picture_5.jpeg)

# <span id="page-8-0"></span>УПРАВЛЕНИЕ

### Регулировка уровня громкости

В режиме приёма (RX) ручкой регулятором VOLUME отрегулируйте уровень громкости динамика. Текущий уровень будет отображается на шкале VOL.

В режиме передачи (TX) ручка VOLUME регулирует уровень самопрослушивания **MON**.

### Регулировка порога шумоподавления (SQL)

Функция шумоподавления (SQL) используется для отключения звука приемника до появления полезного сигнала, при этом не слышны фоновый шум и помехи с радиоэфира.

 $VOL$ 

Регулятор SQL устанавливает порог сигнала, необходимый для «открытия» шумоподавления, включая звук приемника. Выделенный значок ВШЕМ означает, что функция активна, на шакале будет отображаться текущий уровень.

### Блокировка клавиш

Для блокировки клавиатуры нажмите клавишу LOCK **@**. При включении блокировки на экране отобразится соответствующий значок. В режиме блокировки блокируются все клавиши, кроме ручек-регуляторов VOLUME и SQL. Для разблокирования повторно нажмите клавишу LOCK  $\spadesuit$ .

### Использование меню

Меню используется для настройки трансивера в соответствии с вашими рабочими предпочтениями. Для доступа к меню нажмите клавишу **FINGLE (MENU)** и с помощью  $\phi$ ункциональных клавиш  $\bigcirc$  MenuUp и MenuDown осуществите переход по списку меню. Доступ к подпунктам меню осуществляется клавишей  $\longrightarrow$  Submernu. Чтобы изменить значение параметра поверните регулятор M**TUNE/MULTI**. Для выхода меню повторно нажмите клавишу **MENU** (MENU).

![](_page_8_Figure_13.jpeg)

![](_page_8_Picture_14.jpeg)

![](_page_8_Picture_15.jpeg)

![](_page_8_Picture_16.jpeg)

![](_page_8_Picture_17.jpeg)

# <span id="page-9-0"></span>РЕЖИМЫ РАБОТЫ ТРАНСИВЕРА

По умолчанию трансивер TX-500PRO работает в канальном режиме, в котором пользователю доступны 100 программируемых каналов, каждый из которых хранит частоту, режим и другие настройки. Так же доступен частотный режим (VFO), в котором пользователь может самостоятельно выбирать необходимую частоту и перемещаться по диапазону с установленным шагом.

Переключение между режимами осуществляется нажмите клавишу  $\bullet$  (V/M).

#### Канальный режим

В канальном режиме возможно переключение между заранее запрограммированными каналами с помощью клавиш  $\bigoplus u \bigoplus (+/-).$ 

Для первых четырех каналов предусмотрена функция быстрого вызова с помощью соответствующих клавиш.

![](_page_9_Figure_7.jpeg)

#### Частотный режим (VFO)

В частотном режиме возможна перестройка по частоте с помощью ручки регулятора M**TUNE/MULTI** в пределах выбранного диапазона с установленным шагом.

![](_page_9_Figure_10.jpeg)

- Переключение диапазона осуществляется с помощью клавиш **ВАND+**) (BAND +) и BAND (BAND-).
- **Шаг настройки VFO** изменяется клавишами  $\bullet$  и  $\bullet$  (+/-) в пределах: 100 Гц, 500 Гц, 1 кГц, 2,5 кГц, 5 кГц.
- **Выбор модуляции** (USB, LSB, CW, CWR, DIG, AM, FM) производится нажатием клавиши **МОDE** (MODE).
- **Настройка фильтра полосы пропускания.**

Для снижения помехи и шума может потребоваться уменьшение полосы пропускания, а более широкая полоса улучшает точность воспроизведения.

Нажав клавишу **СШЕР** (FILTER), выберите номер фильтра: 1-4 в режиме RX; 1-2 в режиме TX. Долгим нажатием клавиши **СИТЕР** (FILTER) войдите в меню настройки фильтра. Доступные для настройки параметры отобразятся в нижней строке.

В голосовых режимах, в режимах СW и DIG длительное нажатие **ELTER**) (FILTER) выбирает частоту низких (LF) и высоких (HF) частот.

### <span id="page-10-0"></span>ПРОГРАММИРОВАНИЕ КАНАЛОВ

Программирование каналов возможно как с помощью утилиты на ПК по USB, так и через меню трансивера. Инструкцию по программированию каналов с ПК смотрите далее в соответствующем разделе руководства пользователя.

Для работы с каналами на трансивере переключитесь в частотный режим (VFO) с помощью клавиши  $\bigcirc$  (V/M). Вызовите меню работы с каналами нажав функциональную клавишу  $\blacksquare \rightarrow \blacksquare$  в нижней строке.

![](_page_10_Figure_4.jpeg)

Регулятором M**TUNE/MULTI** выберите необходимый канал.

![](_page_10_Figure_6.jpeg)

- Для вызова параметров из выбранного канала нажмите функциональную клавишу  $(1) \rightarrow$  HN-NWFO
- Для сохранения текущих параметров в выбранный канал нажмите функциональную клавишу  $(2) \implies \text{WEC-Near}$
- Для очистки выбранного канала нажмите клавишу (3)  $\rightarrow$   $\rightarrow$
- Для выхода из меню работы с каналами нажмите клавишу (4)  $\bigoplus$  Returnal

## ИНДИКАЦИЯ СОСТОЯНИЯ БАТАРЕЙНОГО БЛОКА

При подключении к трансиверу батарейного блока BP-500 доступно отображение дополнительной информации о состоянии батареи: напряжение заряда, уровень заряда батареи, мощность заряда/разряда.

Для вызова меню батареи нажмите клавишу  $\bigoplus$   $\rightarrow$   $\boxdot$ 

![](_page_10_Figure_14.jpeg)

# <span id="page-11-0"></span>Функции меню

#### **00. Encoder Выбор режима энкодера VFO**

- **Plain:** Линейная скорость изменения частоты при повороте ручки **+ TUNE/MULTI.**
- **Intel** (Интеллектуальный): Скорость изменения частоты зависит от скорости вращения ручки M**TUNE/MULTI**.

*По умолчанию: Intel*

#### **01. CW Pitch Определяет частоту смещения передачи для режима CW**

Установите частоту в диапазоне от 400Гц до 1200Гц.

*По умолчанию: 700Hz*

#### **02. CW Speed Определяет скорость встроенного автоматического ключа**

Установите скорость в диапазоне от 30 до 300 cpm (2–60 wpm). *По умолчанию: 100 cpm (20 wpm)*

#### **03. CW Weight Определяет соотношение точек / тире автоключа**

Выбирете соотношение точек / тире от 2:1 до 4.5:1.

*По умолчанию: 3:1*

#### **04. CW Key Настройка типа и режима работы телеграфного ключа**

- **Type:** Single (обычный ключ) или Auto (электронный);
- **Auto**: Iambic A или Iambic B;
- **Rev** (реверс): Disable или Enable

*По умолчанию: Type = auto; Auto = Iambic A; Rev = Disable.*

#### **05. AGC Автоматическая регулировка усиления**

Определяет постоянную времени AGC (медленно-быстро) для текущего режима.

Выберите режим **CW / SSB / AM** клавишей SubMenu, отрегулируйте значение в диапазоне от 1 (медленно) до 10 (быстро).

*Defaults: CW = 5; SSB = 3; AM = 3.*

#### **06. RF Уровень RF**

Выберите режим **CW / SSB / DIG / AM / FM** клавишей SubMenu, отрегулируйте значение в диапазоне от +5 до -50.

*По умолчанию: CW = -1; Все остальные режимы = 0.*

#### **07. Power Уровень выходной мощности**

Уровень выходной мощности устанавливается в процентах (%) от максимальной мощности в диапазоне от 10% до 100%.

*По умолчанию: 100%*

#### **08. Gain Уровень звука MIC / DIG в режиме передачи**

- **MIC:** Микрофонный уровень, регулируется в диапазоне от 1 до 100.
- **DIG:** Уровень звука в режиме передачи, регулируется в диапазоне от 1 до 100. *По умолчанию: MIC = 25; DIG = 20.*

#### **09. NR Level Уровень подавления шума**

Функция Noise Reduction подавляет фоновый шум. Отрегулируйте значение в диапазоне от 1 до 100.

*По умолчанию: 50*

#### **10. NB Level Уровень подавление импульсных помех**

Функция Noise Blanking может устранить повторяющийся шум, например, от линий электропередач, приборов и систем зажигания транспортных средств. Отрегулируйте значение в диапазоне от 1 до 100.

*По умолчанию: 50*

#### **11. Notch Filter Type Настройка режима NF фильтра**

Настройка позволяет выбрать тип полосового фильтра:

- **1** стандартный режим, обеспечивает высокое качество фильтрации;
- **2** высокопроизводительный режим, обеспечивает меньшие задержки. *По умолчанию: 1.*

#### **12. SQL Порог шумоподавления в режимах SSB/AM/FM**

Выберите режим **SSB/AM / FM** клавишей SubMenu, отрегулируйте значение в диапазоне от 1 до 100.

Порог настраивается для каждого режима независимо. Настройка SSB/AM так же работает для режима DIG.

*По умолчанию: SSB/AM = 0; FM = 0.*

#### **13. VOX Level Настройка чувствительность голосового управления**

Выберите режим **CW / MIC / DIG** клавишей **SubMenu**, отрегулируйте значение в диапазоне от 1 до 100.

*По умолчанию: MIC=50; DIG=50.*

#### **14. VOX Задержка VOX голосового управления**

Выберите режим **CW / MIC / DIG** клавишей SubMenu, отрегулируйте значение в диапазоне от 100 мс до 10 секунд с шагом в 100 мс.

*По умолчанию: CW = 400 мс; MIC = 1000 мс; DIG = 100 мс.*

![](_page_12_Picture_21.jpeg)

A *В режиме CW, активированная функция VOX может переключать трансивер на режим передачи.*

Установка более высокого значения задержки CW VOX (например, 400 мс) снижает щелчки реле. Задержка 100 мс включает быстрый режим Semi-Break-in.

#### **15. CMR Level Уровень речевого компрессора в режимах SSB/AM/FM**

Отрегулируйте значение в диапазоне от 1 до 100.

Как правило максимальный уровень сжатия составляет 40.

*По умолчанию: 5.*

#### **16. Beep Key Отключение или включение звука при нажатии клавиш**

Установите Enable или Disable для включения или выключения функции. *По умолчанию: Enable.*

#### **17. Time Установка часов**

Выберите параметр **Hour / Min** (часы / минуты) клавишей SubMenu**,** выставьте значение с помощью регулятора **OTUNE/MULTI**.

#### **18. Corr Time Корректировка часов**

Настройка позволяет произвести корректировку часов, если со временем возникло отклонение в показаниях времени.

Отрегулируйте значение в диапазоне от -63 до +126.

*По умолчанию: 0.*

#### **19. Backlight Настройка подсветки дисплея**

- **dimly**: слабая подсветка;
- **brightly**: яркая подсветка;
- **auto**: по умолчанию слабая подсветка, при нажатии любой клавиши на короткое время активируется яркая подсветка дисплея.

*По умолчанию: Brightly*

#### **20. Contrast Контраст LCD дисплея**

Отрегулируйте значение в диапазоне от 0 до 50. *По умолчанию: 21*

#### **21. MONITORING Функция самопрослушивания**

Установите Enable или Disable для включения или выключения функции. При включении функции на экране отобразится индикатор MON.

![](_page_13_Picture_18.jpeg)

A *Не используйте ручной спикер-микрофон одновременно с функцией самоконтроля MONITORING в голосовых режимах: USB, LSB, AM, FM.*

*По умолчанию: Disable*

#### **22. COMPRESS Вкл/выкл функции речевого компрессора**

Установите Enable или Disable для включения или выключения функции. Настройка уровня производится в пункте меню 15 > CMR Level. *По умолчанию: Enable*

#### **23. PRE/ATT Предусилитель/аттенюатор, вкл/выкл**

Предусилитель PREAMP следует использовать только при очень слабом сигнале. ATTENUAT включает RF аттенюатор на 20 дБ, который может защитить приемник от сильных мешающих сигналов.

- **PREAMP:** включает предусилитель, отобразится индикатор **PRE**;
- **ATTENUAT: включает аттенюатор, отобразится индикатор <b>ATTE**;
- **DESABLE**: включает предусилитель/аттенюатор.

*По умолчанию: Disable*

#### <span id="page-14-0"></span>**24. DIF Виртуальная промежуточная частота**

Из-за особенности внутреннего преобразования сигнала возможно появление нескольких частот, проявляющихся как тон и мешающих приёму на определённой частоте. В этом случае рекомендуем использовать функцию DIF. В этом режиме используется виртуальная промежуточная частота, которая смещена от рабочей частоты на несколько кГц.

Установите Enable или Disable для включения или выключения функции. При включении функции на экране отобразится индикатор DHE.

*По умолчанию: Disable*

#### **25. NB Вкл/выкл функции подавление импульсных помех**

Установите Enable или Disable для включения или выключения функции. При включении функции на экране отобразится индикатор NB.

*По умолчанию: Disable*

#### **26. NR Вкл/выкл функции подавление шума**

Установите Enable или Disable для включения или выключения функции. При включении функции на экране отобразится индикатор  $\blacksquare$ 

*По умолчанию: Disable*

#### **27. NF Вкл/выкл фильтр тоновых помех**

Установите Enable или Disable для включения или выключения функции. При включении функции на экране отобразится индикатор  $\blacksquare$ 

*По умолчанию: Disable*

#### **28. VOX Включение/выключение функции VOX**

Выберите параметр **CW / MIC** / **DIG** клавишей SubMenu, установите Enable или Disable для включения или выключения функции. При включении функции на экране отобразится индикатор **VOX.** 

*По умолчанию: Disable*

### СБРОС К НАСТРОЙКАМ ПО УМОЛЧАНИЮ

Чтобы вернуться к настройкам по умолчанию выключите трансивер клавишей **POWER** (POWER), удерживая клавишу  $\circledR$  (V/M) включите трансивер клавишей  $\circledR$ WER). Удерживайте клавишу  $\circledast$  (V/M) до тех пор, пока интерфейс пользователя полностью не загрузится.

![](_page_14_Picture_19.jpeg)

A *Сброс к настройкам по умолчанию не затрагивает каналы и их настройки. Удаление каналов требуется производить в ручную.*

# <span id="page-15-0"></span>Обновление внутреннего ПО

Компания Lab599 регулярно совершенствует программное обеспечение трансивера, расширяя его возможности новыми функциями. Посетите страницу загрузки программного обеспечения TX-500PRO на сайте www.lab599.ru, чтобы загрузить актуальную версию ПО трансивера и утилиту для обновления. Изменения в обновлениях являются накопительными, можно устанавливать наиболее актуальное обновление без соблюдения последовательности версий.

#### Проверка версии ПО трансивера

Номер текущей версии прошивки отображается на несколько секунд на стартовом экране в нижней строке сразу после включения трансивера.

![](_page_15_Figure_4.jpeg)

#### Обновление ПО Трансивера

- 1. Загрузите свежую версию прошивки с сайта www.lab599.com, раздел «Downloads».
- 2. Подключите внешнее питание к разъёму питания трансивера (DC 9-15 V).
- 3. Подключите трансивер TX-500PRO к компьютеру с помощью CAT-USB адаптера из комплекта поставки.
- 4. Запустите утилиту обновления. Выберите загруженный файл прошивки и укажите COM-порт, к которому подключен трансивер TX-500.
- 5. Переведите трансивер в режим обновления: удерживая третью верхнюю функциональную клавишу , включите трансивер клавишей **POWER** . На экране появится сообщение «The loader is waiting...»

![](_page_15_Figure_11.jpeg)

- 6. В утилите обновления нажмите кнопку «Update». На экране компьютера и на дисплее трансивера TX-500 отобразится процесс обновления ПО. Не выключайте компьютер и трансивер до завершения загрузки.
- 7. После завершения загрузки программного обеспечения выключите трансивер и снова включите его. Проверьте версию прошивки при включении.

# <span id="page-16-0"></span>Программирование каналов с ПК

Для работы с каналами на ПК воспользуйтесь утилитой TRXMem. Актуальную версию для вашей операционной системы можно найти на сайте lab599.ru в разделе загрузок.

#### Подключение к ПК

- 1. Подключите внешнее питание к разъёму питания трансивера (DC 9-15 V).
- 2. Подключите трансивер TX-500 к компьютеру с помощью CAT-USB адаптера из комплекта поставки.
- 3. Запустите утилиту TRXMem.

![](_page_16_Picture_123.jpeg)

#### Загрузка и сохранения настроек

- 1. Нажмите кнопку "Read TRX" для считывания текущих настроек с трансивера.
- 2. Для сохранения настроек в файл на ПК нажмите "Save File".
- 3. Для загрузки сохранённых настроек из файла на ПК нажмите "Load File".
- 4. Для записи настроек в трансивер нажмите "Write TRX".

#### Работа с каналами

- 1. Нажмите кнопку "Read TRX" для считывания текущих настроек с трансивера.
- 2. Выберите ячейку памяти (1-100).
- 3. В строке "Freq" введите необходимую частоту в Герцах.
- 4. Выберите необходимы режим "Mode".
- 5. При необходимости активируйте предусилитель или аттенюатор "Pre/Att".
- 6. Для сохранения значений в ячейку памяти нажмите "Update Chanel".
- 7. Для очистки выбранной ячейки нажмите "Clear Chanel".
- 8. После внесения всех изменений загрузите настройки в трансивер нажав "Write TRX".

# <span id="page-17-0"></span>Защита и безопасность

# ТРЕБОВАНИЯ БЕЗОПАСНОСТИ

- Запрещается подключать к изделию источники питания, характеристики которых не соответствуют указанным, а также нестандартные (самодельные) источники питания (аккумуляторные батареи).
- Запрещается подключать антенну к устройству при разрядах молнии, а так же при сильных порывах ветра вызывающих статические разряды.
- Запрещается обертывать и накрывать изделие во время эксплуатации.
- Запрещается оставлять без присмотра изделие с подключённым к нему источником питания.
- Незамедлительно выключить изделие в случае возникновения задымления, запаха гари, повышения температуры в помещении, в котором расположено изделие.
- Изделие не должно попадать в руки детям.
- По истечению срока службы изделие не подлежит применению.

# ЗАЩИТА

#### Защита от высокого напряжения

При превышении 15,0 вольт трансивер не позволит переключиться в режим передачи (TX), индикатор напряжения на дисплее станет инвертированным. Значительное превышение (более 16 вольт) может привести к перегоранию предохранителя, а также выход из строя трансивера! Используйте источник питания или аккумулятор с напряжением от 9 до 15 вольт и силой тока не менее 2,5 ампер.

![](_page_17_Picture_12.jpeg)

A *ВНИМАНИЕ! Превышение напряжения питания выше 15 вольт может повредить трансивер!*

![](_page_17_Figure_14.jpeg)

#### Защита от переполюсования

Если вы подключили минусовой источник напряжения или аккумулятор вместо плюсового, трансивер не включится. Необходимо правильно подключить внешний источник питания (см. распиновку разъема питания в разделе [«Органы управление и пользо](#page-4-0)[вательский интерфейс»,](#page-4-0) стр. 5).

#### Защита от перегрева

Трансивер имеет внутреннюю защиту от перегрева выходного каскада передатчика. Если устройство слишком долго находится в режиме передачи, выходной каскад, а также корпус могут нагреваться. При превышении предельного значения (около 60°С) трансивер не позволит переключиться в режим передачи. После того как температура упадет, режим запрета передачи отключится автоматически.

![](_page_18_Picture_2.jpeg)

A *ВНИМАНИЕ! В длительном режиме передачи (цифровые режимы) не закрывайте доступ воздуха к задней крышке трансивера, и/или уменьшите мощность.* 

*СОВЕТ: Разложите обе задние ножки, чтобы усилить конвекцию воздуха.*

![](_page_18_Picture_5.jpeg)

#### Защита от высокого КСВ

Если сопротивление антенны отличается от 50 Ом и антенный тюнер не подключен, индикатор КСВ на дисплее покажет значение больше 1,0. Если значение КСВ составляет 3,0 или более (индикатор КСВ на дисплее будет инверсным), трансивер автоматически уменьшит выходную мощность. Если значение КСВ больше 3,0, выходная мощность уменьшится еще больше.

![](_page_18_Picture_8.jpeg)

A *ВНИМАНИЕ! В идеале используйте настроенную антенну с волновым со-противлением 50 Ом (максимальная выходная мощность), или используйте согласующее устройство (автоматический или ручной тюнер).* 

![](_page_18_Figure_10.jpeg)

# <span id="page-19-0"></span>Обслуживание

# ЗАМЕНА БАТАРЕЙКИ ЧАСОВ

Чтобы не сбились пользовательские настройки следите за состоянием внутренней батареи часов. При низком заряде на экране отобразится предупреждение: LOW INT BATTERY VOLTAGE - требуется произвести замену внутренней батареи стандарта CR 2032. **Настройки каналов сохраняются в энергонезависимой памяти и не зависят от состояния батареи.**

#### Необходимые инструменты:

- 1. Шестигранный ключ 1,5 мм;
- 2. Шестигранный ключ 3 мм;
- 3. Батарейка CR 2032.

# 1.

Снимите ручки-регуляторы RF и RIT/XIT. Используя шестигранный ключ 1,5 мм открутить винт фиксирующий ручку-регулятор M**TUNE/MULTI**

# 2.

С помощью шестигранного ключа 3 мм открутите указанные на схеме винты.

# 3.

Используя шестигранный ключ 3мм ослабьте (повернув на 180 градусов) винты указанные на схеме с обеих сторон корпуса.

 $\odot$ 

# 4.

Аккуратно отсоедините верхнюю часть устройства. Устройство разъединяется с некоторым усилием, так как нижняя и верхняя части соединены между собой разъёмами.

![](_page_20_Figure_3.jpeg)

Сборка устройства производится в обратной последовательности.

# <span id="page-21-0"></span>Комплектация

# СПИКЕР-МИКРОФОН

Ручной спикер-микрофон включает в себя микрофон, динамик, переключатель PTT и разъём подключения внешнего динамика (моно мини-джек 3,5 мм).

![](_page_21_Figure_3.jpeg)

### КАБЕЛЬ ПИТАНИЯ

Кабель для подключения к внешнему источнику питания DC 9-15V с предохранителем на 3 A.

![](_page_21_Figure_6.jpeg)

## MIC/SPK/PTT АДАПТЕР

Адаптер для подключения внешнего микрофона и динамика (гарнитуры) с кнопкой PTT.

![](_page_21_Figure_9.jpeg)

### CW АДАПТЕР

Адаптера для подключения телеграфного ключа со штекером мини-джек 3,5 мм.

![](_page_22_Figure_3.jpeg)

## CAT-USB АДАПТЕР

Адаптер CAT-USB для обновления внутреннего ПО и программирования каналов трансивера с ПК.

![](_page_22_Figure_6.jpeg)

### ШТЕКЕР GX-12 7 PIN

Штекер предназначен для самостоятельной сборки аудио-дата кабеля для работы в цифровых видах связи при подключении к ПК (режимы аудио-данных).

![](_page_22_Picture_9.jpeg)

![](_page_22_Picture_10.jpeg)

A *Аудио-дата кабель GX12-7pin не входит в комплект поставки, приобретается отдельно.*

Содержание может быть изменено.

**Загрузить актуальную версию руководства можно по ссылке: <https://lab599.ru/downloads/>**

![](_page_23_Picture_2.jpeg)

Если у вас есть вопросы по этому документу обратитесь в службу поддержки Lab599: **support@lab599.ru**

![](_page_23_Picture_4.jpeg)

**www.lab599.ru**